WELLINGTON HIGH SCHOOL

# **Introduction to Grading**

**WEDNESDAY** OCTOBER 2, 2019

## **Our Vision for Education**

### **Students demonstrate proficiency in the following three outcomes**

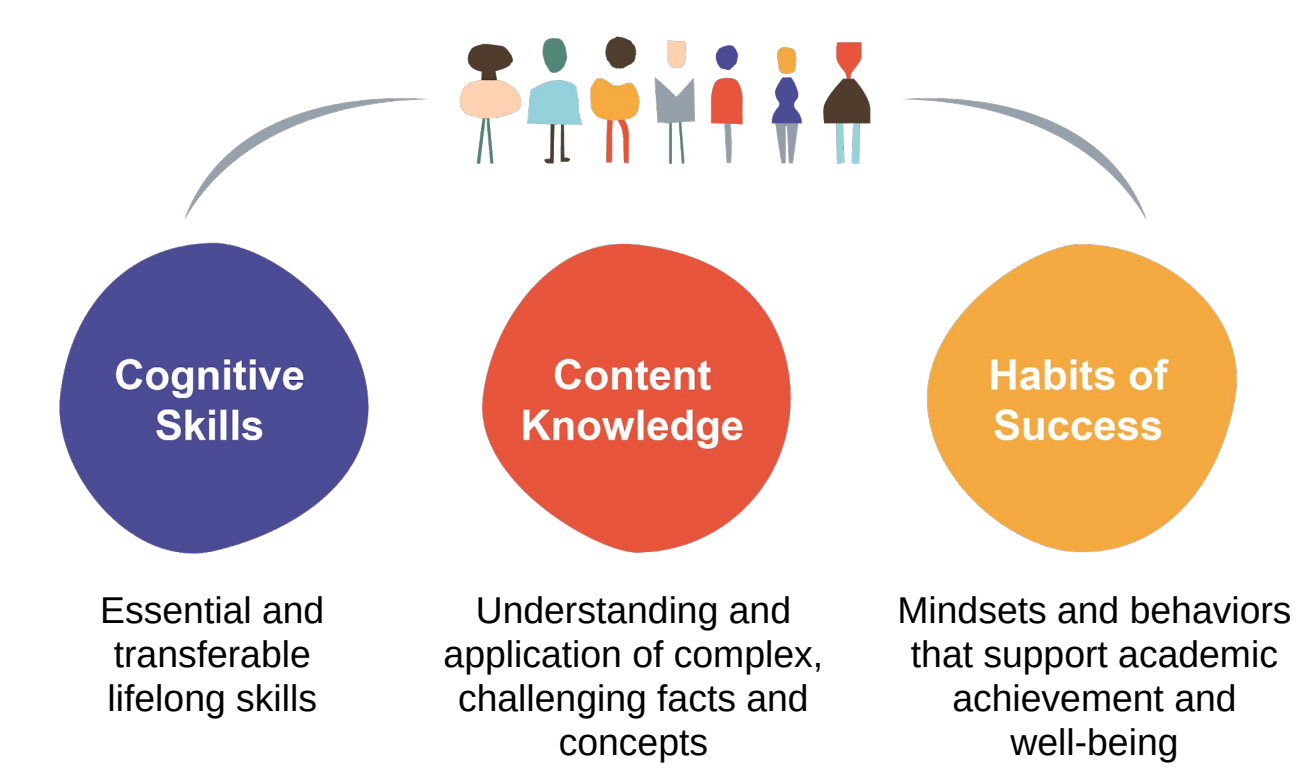

# **Our New Approach to Grading**

### **Prioritizing Cognitive Skills**

- Cognitive Skills 70%
- Content Knowledge 30%

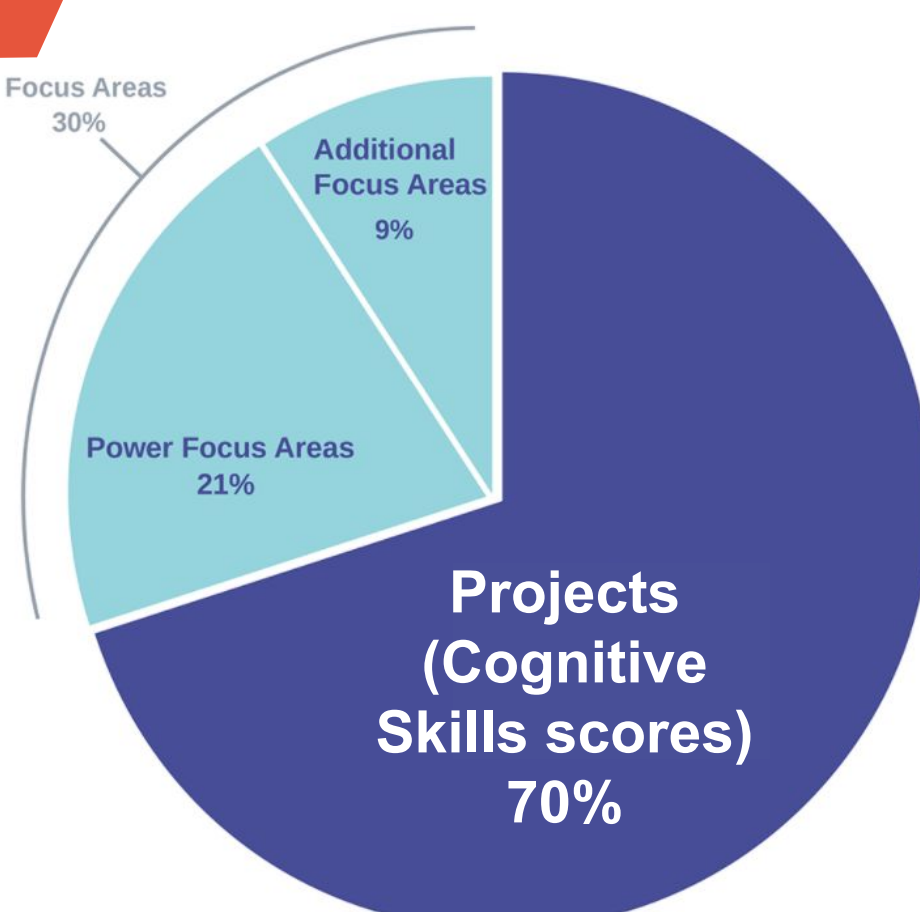

#### **The Cognitive Skills**

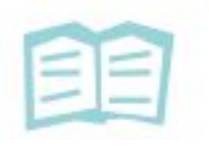

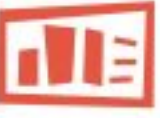

**Textual Analysis (Close Reading)**

Theme / Central Idea

Point of View / Purpose Development **Structure** Word Choice

**Products &** 

Presentation Multimedia in **Written** Production Multimedia in Oral Presentation Conventions

**Presentations** Oral

**Inquiry** Asking **Ouestions** Predicting / Hypothesizing **Designing** Processes & Procedures

Precision

**Analysis & Synthesis**

Identifying Patterns & Relationships

> Comparing/ **Contrasting**

Modeling

Interpreting Data/Info

Making Connections & Inferences

Critiquing Reasoning of Others

> Justifying / Constructing an Explanation

**Speaking &** 

**Listening**

Discussion / Contribution Preparation Norms / Active Listening

**Writing** Argumentative Claim Informational / Explanatory Thesis

**Composing /** 

**Narrative** 

Counterclaims

Selection of Evidence

Explanation of Evidence

Integration of Evidence

**Organization** 

Introductions & **Conclusions** 

### **Using Sources**

Selecting Relevant **Sources** 

Contextualizing **Sources** 

Synthesizing Multiple Sources

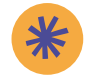

#### **Content Knowledge**

- Learning content through Focus Areas
- Each focus area has a 10-question Test (Content Assessment)
- Immediate results and analysis for student growth

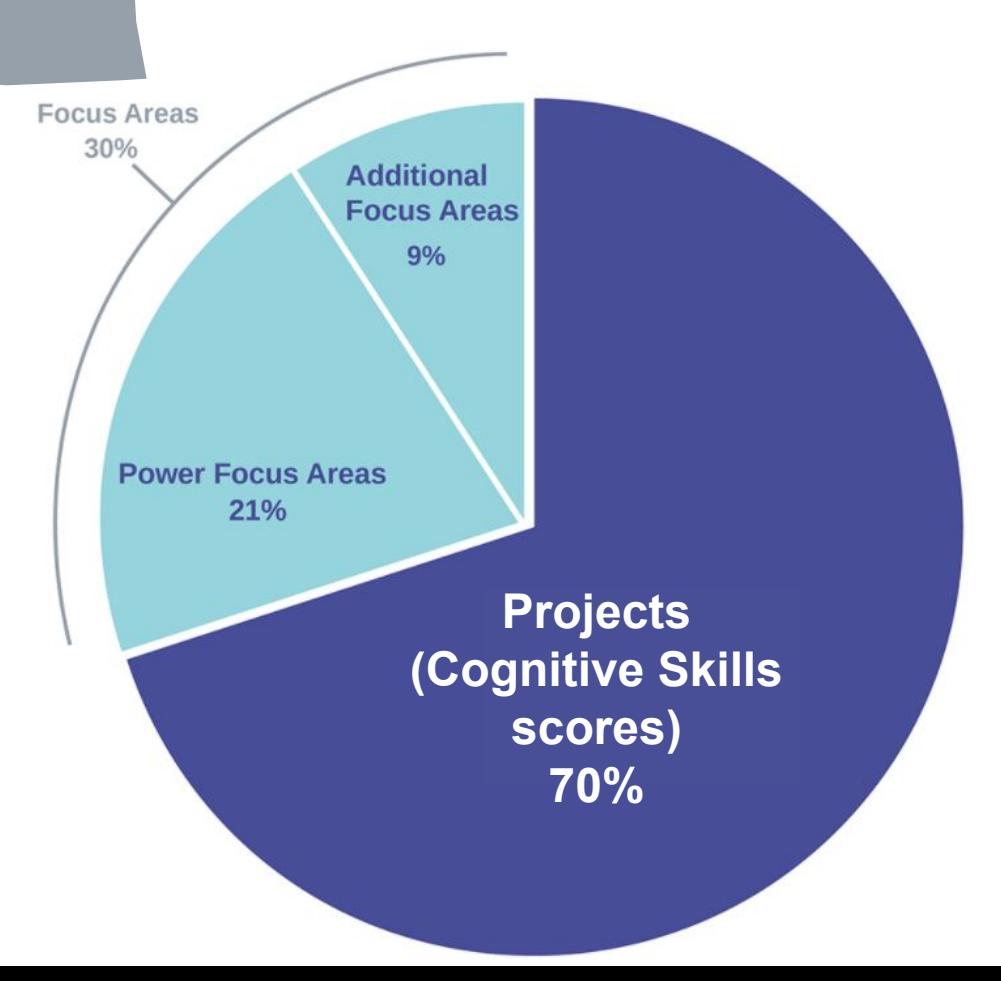

#### **Grading in Math Classes**

- Math Concept Units
- Each focus area has a 10-question Content Assessment
- 70.0% • Immediate results and analysis for student growth

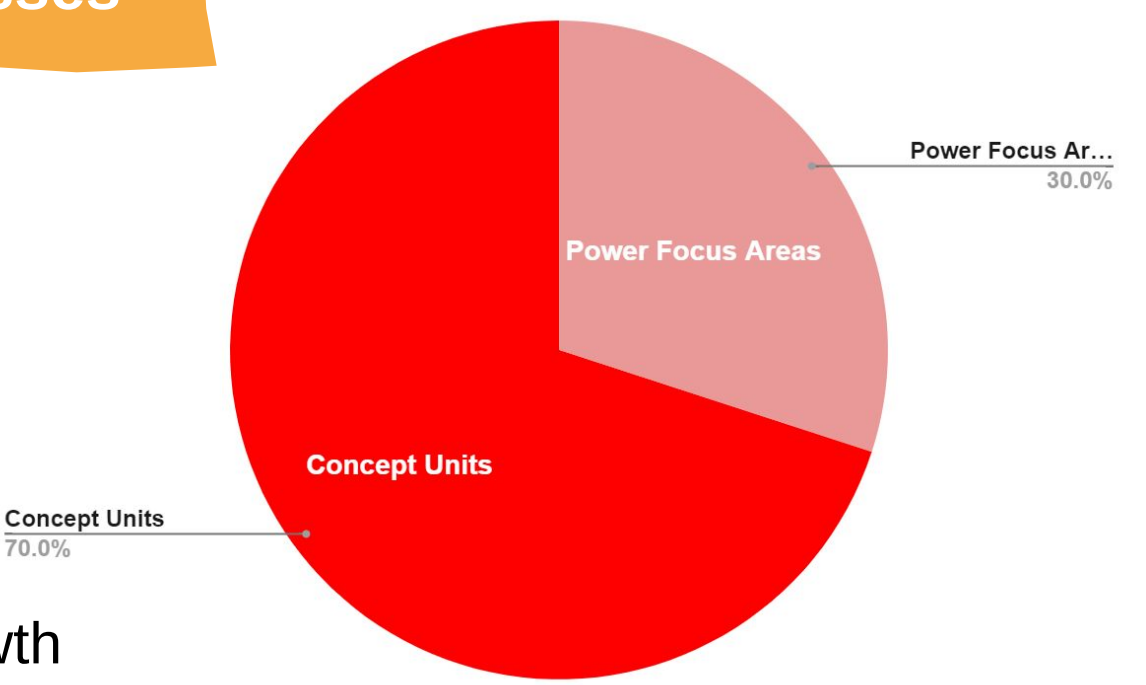

#### **Focus on Year-Long Progress**

- Continuous improvement and growth mindset
- Students can retake assessments which gives them an opportunity to study more and ensure there are no gaps in the knowledge before moving on.
- Emphasis on cumulative grades
- Understanding an *Incomplete*

## **Supporting your Students**

#### **BENEfits of the Summit Learning Platform** SDL / PFA Testing SDB **@FA Testing**

- A tool for students to access more resources and check their progress throughout the year
- Provides real-time visibility into what students are working on
- Instant access to student grades, performance and teacher feedback

### GRADING FACTS

- Students will not receive a grade until the first project or math unit is completed.
- The progress tab is where you can find their current grade and status. Click on the class to get further details regarding cognitive skills etc.
- The year view will alert you to the progress Red(not complete or not passing grade) Yellow (lower cognitive skills or needs revision) Green (passing grade and completed) Blue (not due yet).

## **Log in to the Summit Learning Platform**

**Logging into the Summit Learning Platform as a parent/guardian** provides a detailed status of student progress. You should have received an email 2 weeks ago on logging in (please check spam)

1. Go to https://www.summitlearning.org and click Log In in the right corner.

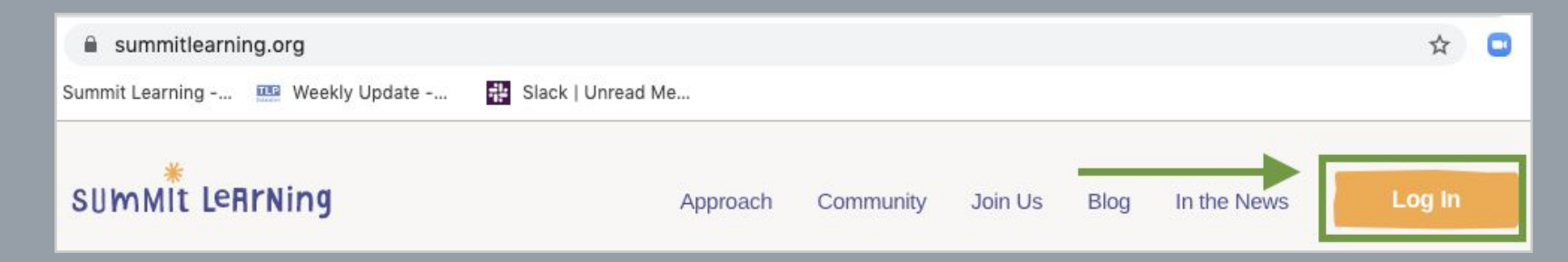

## **Log in to the Summit Learning Platform**

2. On the next screen, click Parent Login in the upper right corner.

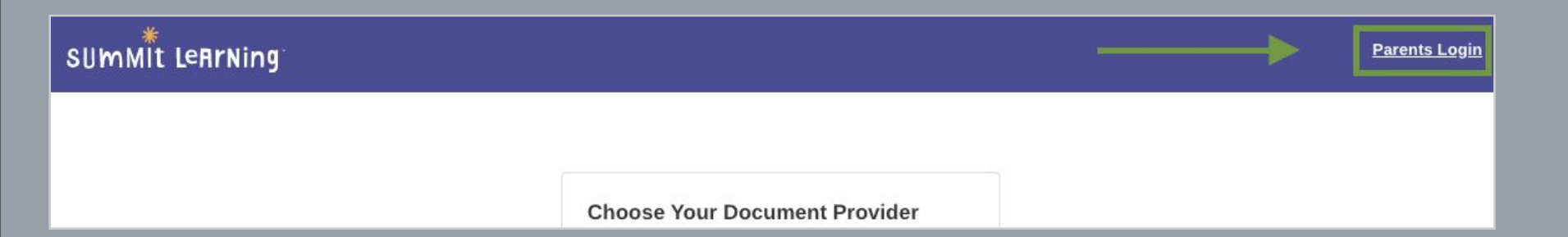

## **Log in to the Summit Learning Platform**

3. On the next screen, click Parent Login in the upper right corner.

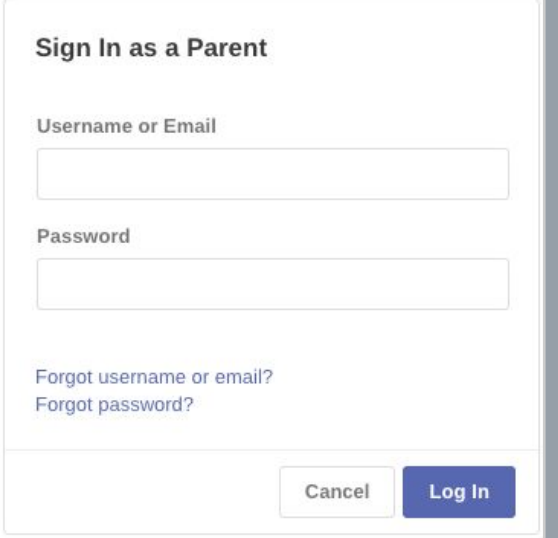

*If you don't have a parent account, please reach out to your student's teacher or principal and provide them with your name and email address for them to create an account for you. They will provide you with a username and password, which you can later update.*

**1.** Once you've logged into the Summit Learning Platform, click into your **student's dashboard.** 

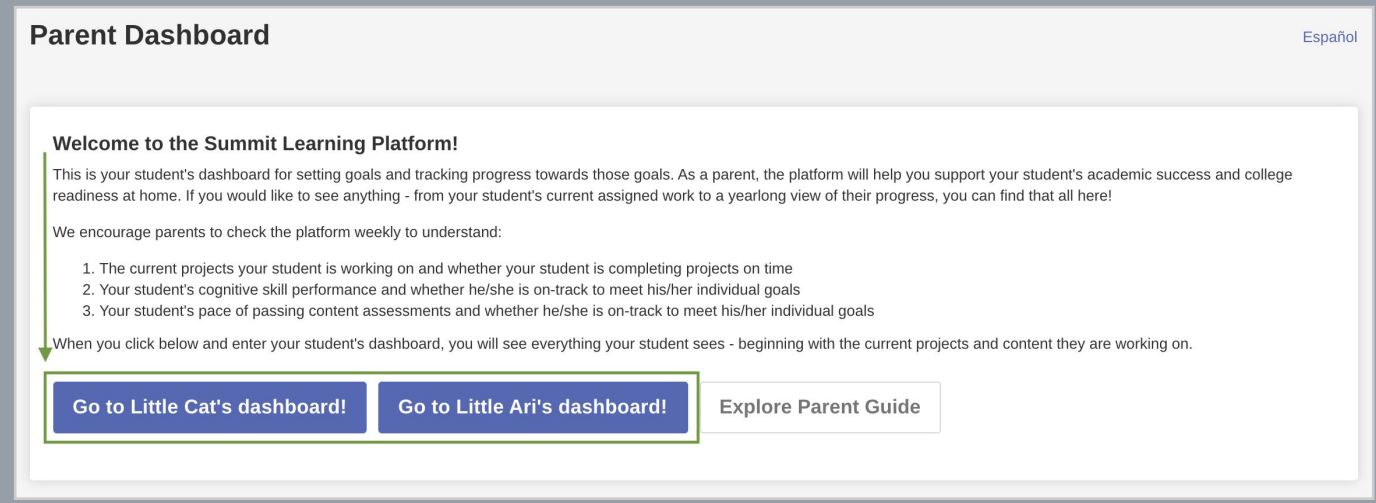

2. The **Progress Page** will be the first page to load. The **Courses** panel on the right side gives the current academics grades. Courses with grades displayed are on track. Courses displaying "Incomplete" need attention.

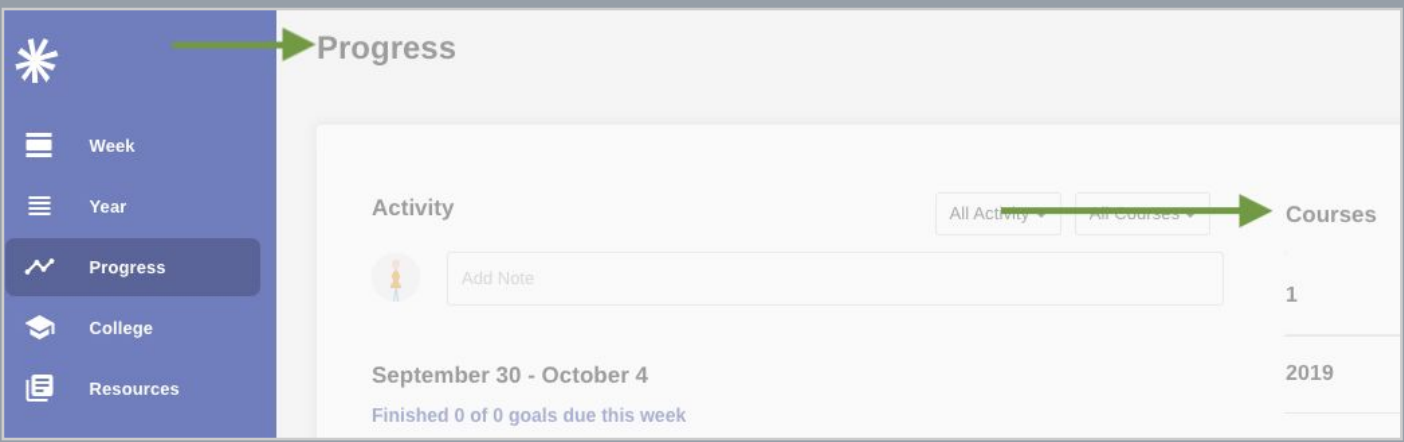

3. If you click on a specific course on the right side, you can see a **detailed grading breakdown** for all focus areas and projects/math units associated to that course.

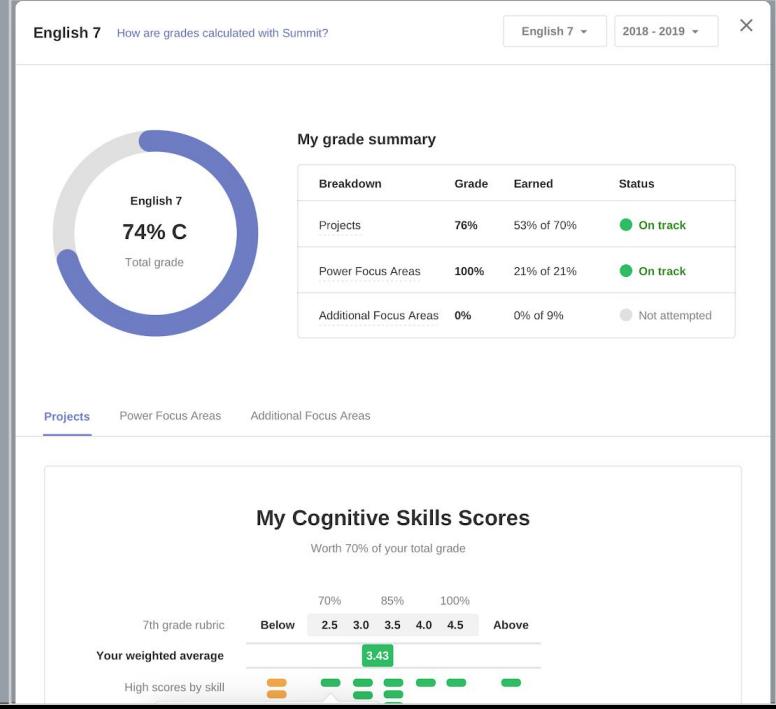

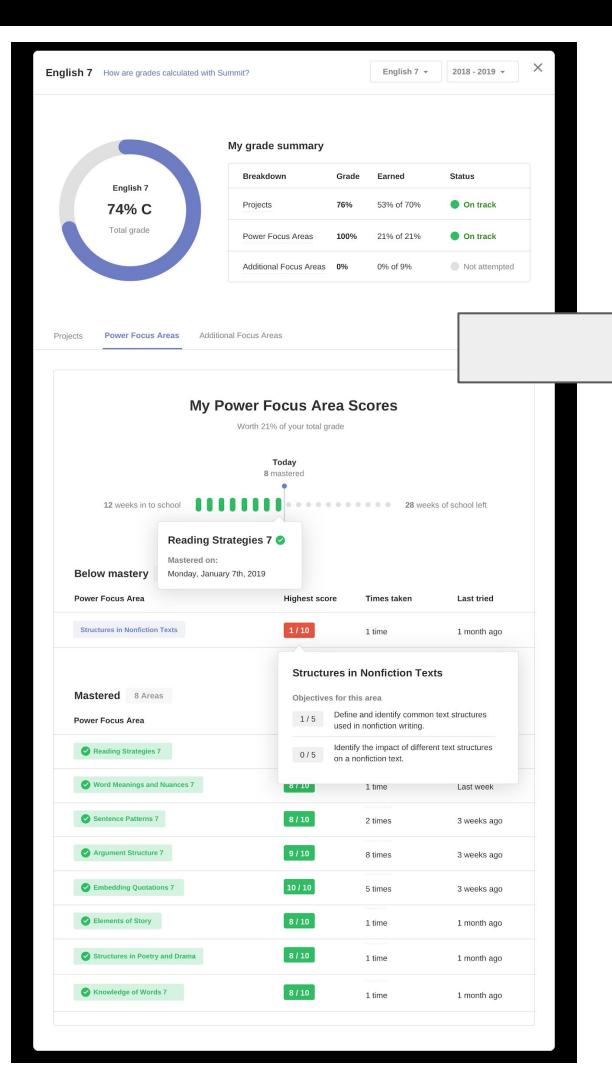

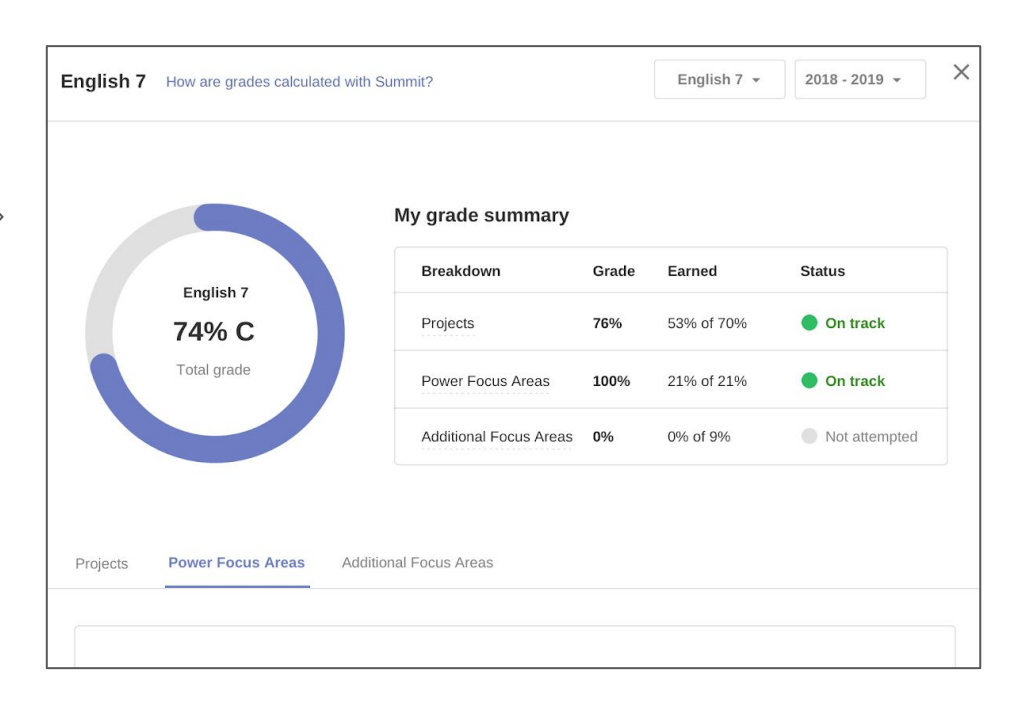

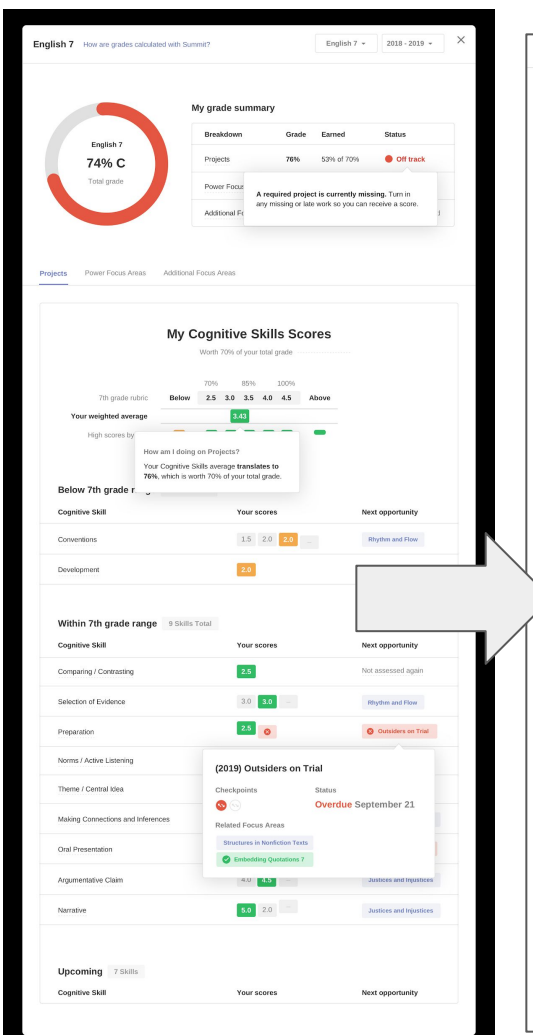

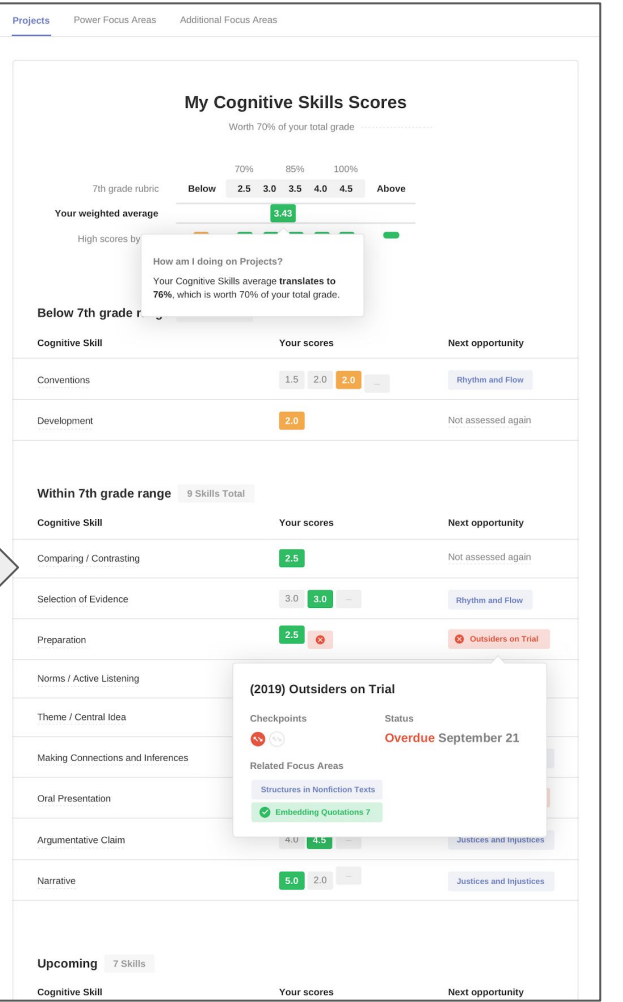

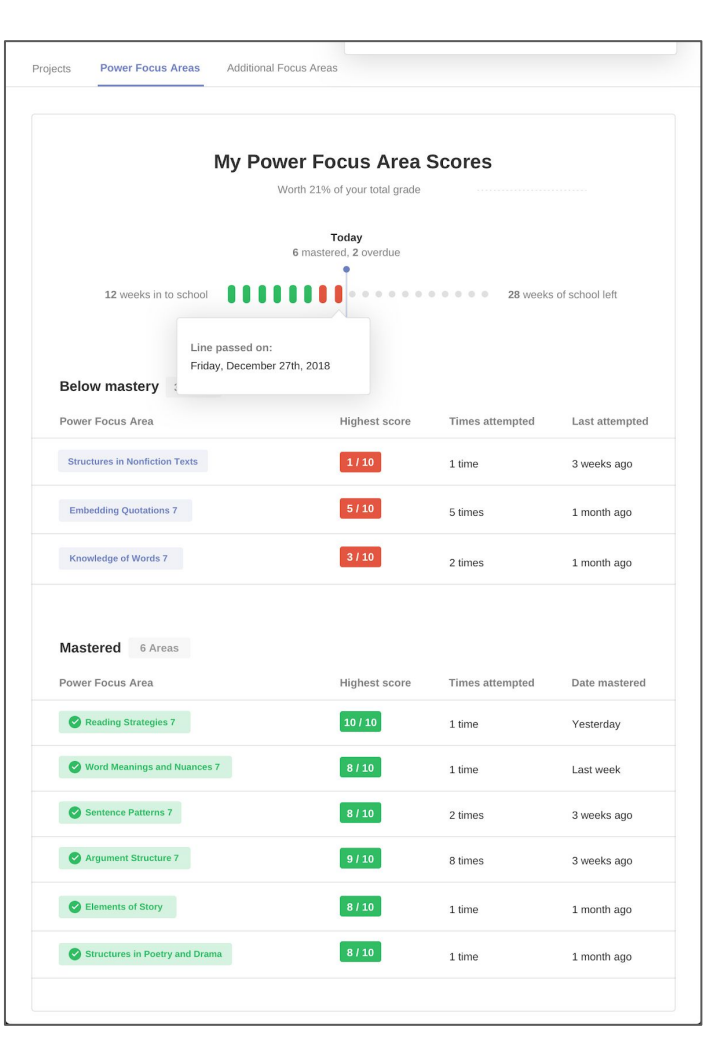

4. To see your student's pacing as it relates to all projects, focus areas, and math units, hover over the left hand panel and click **Year.**

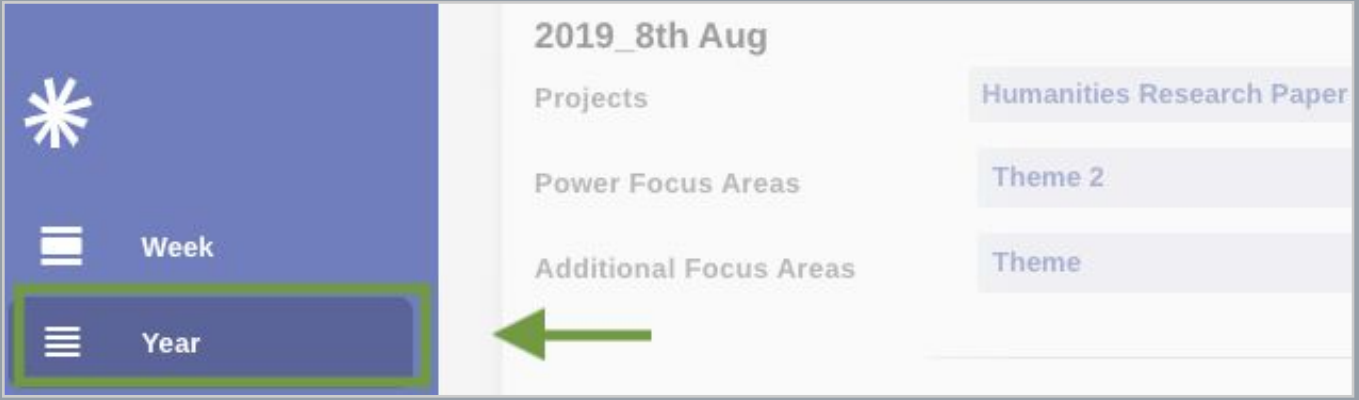

5. The **Year** page displays your student's progress across all courses for the entire school year.

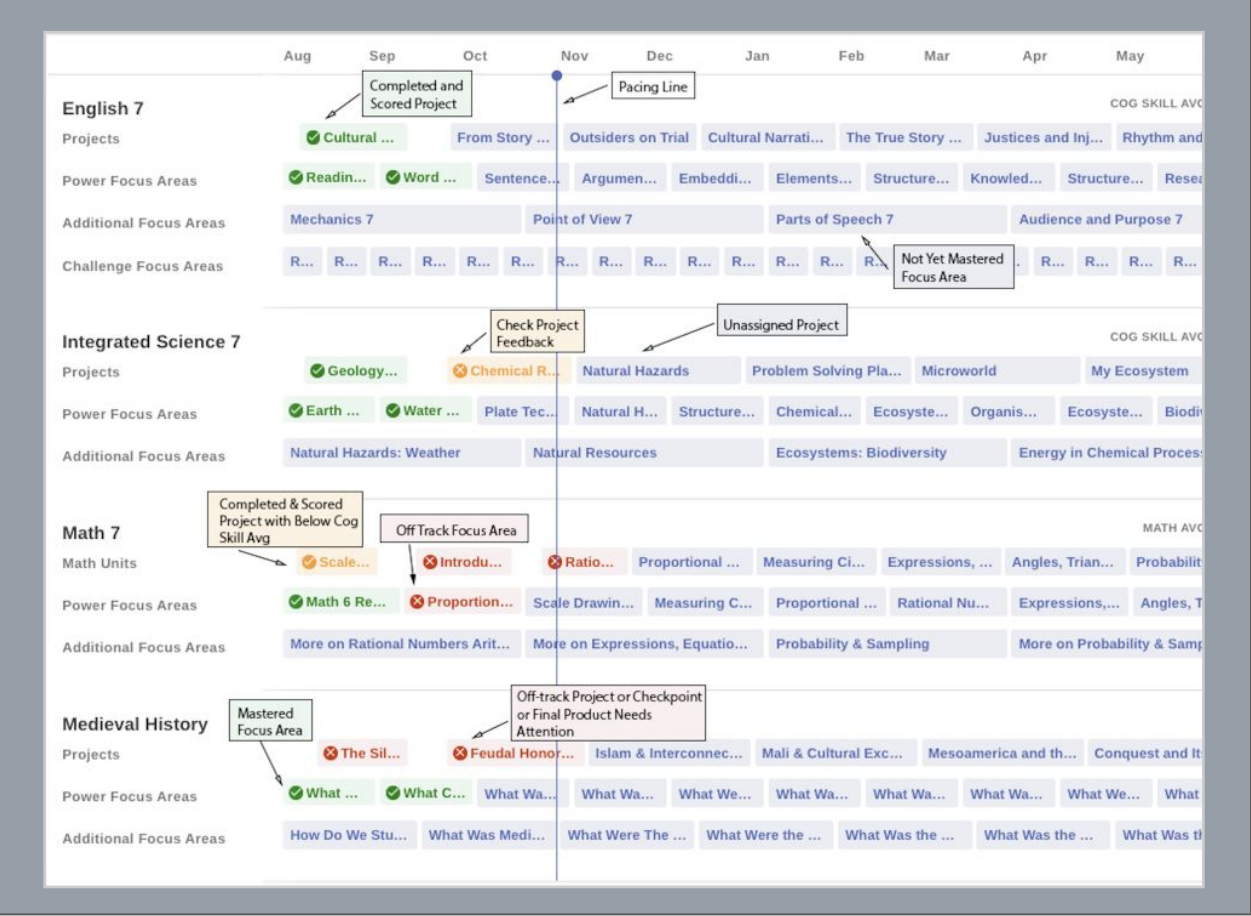

#### **Projects and Checkpoints**

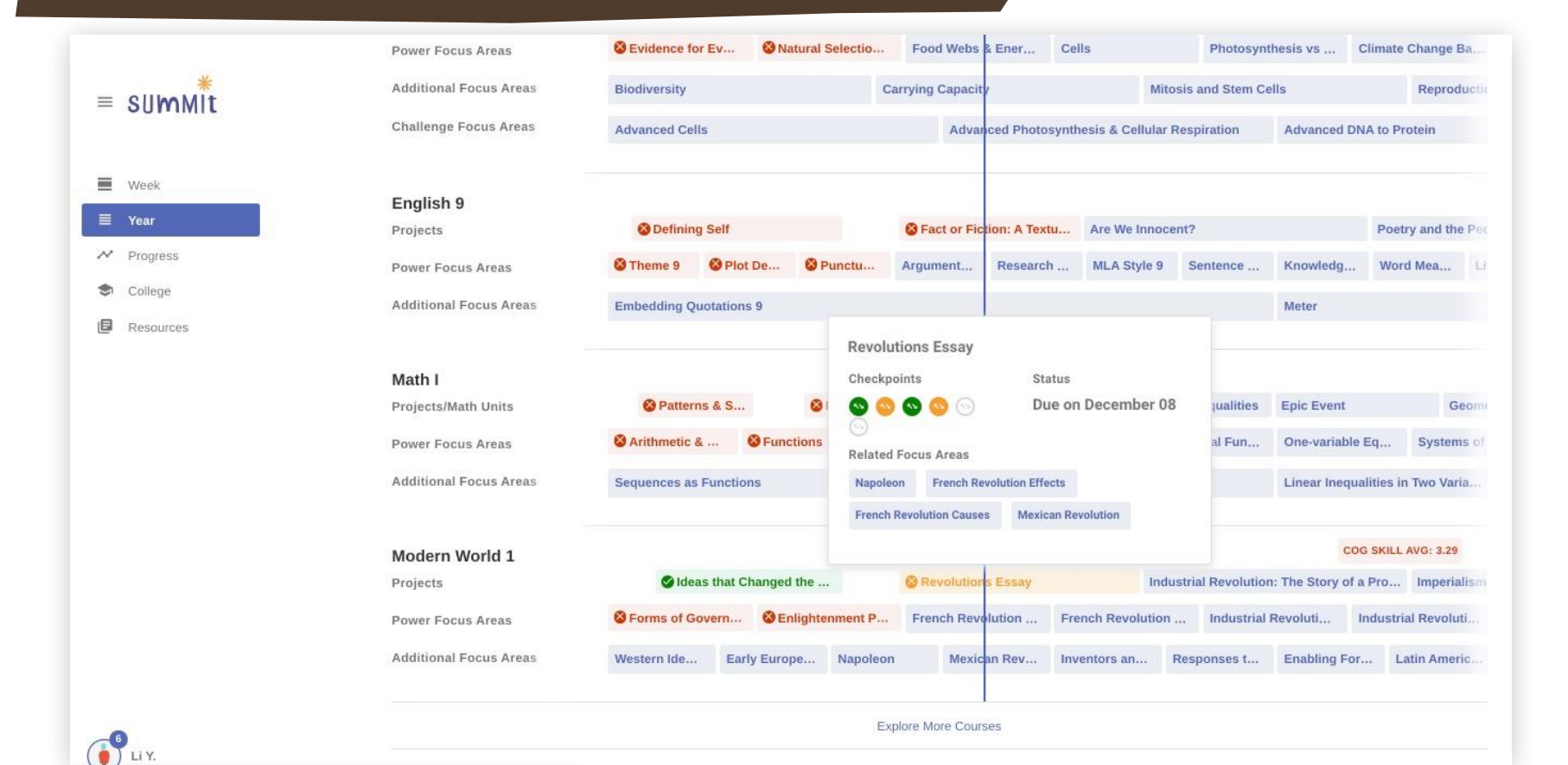

#### **Checking on Focus Areas**

للمحاويث

English 9 Projects

Math I Projects/Math Units Power Focus Areas **Additional Focus Areas** 

Power Focus Areas

Modern World 1 Projects

Power Focus Areas **Additional Focus Areas** 

**Additional Focus Areas** 

Power Focus Areas

**Additional Focus Areas Challenge Focus Areas** 

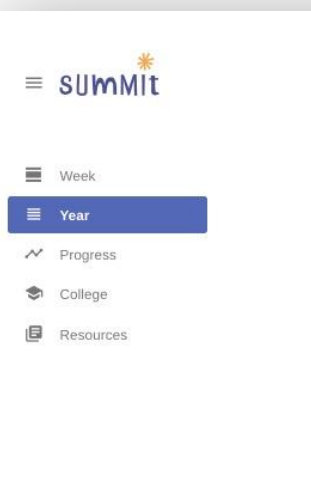

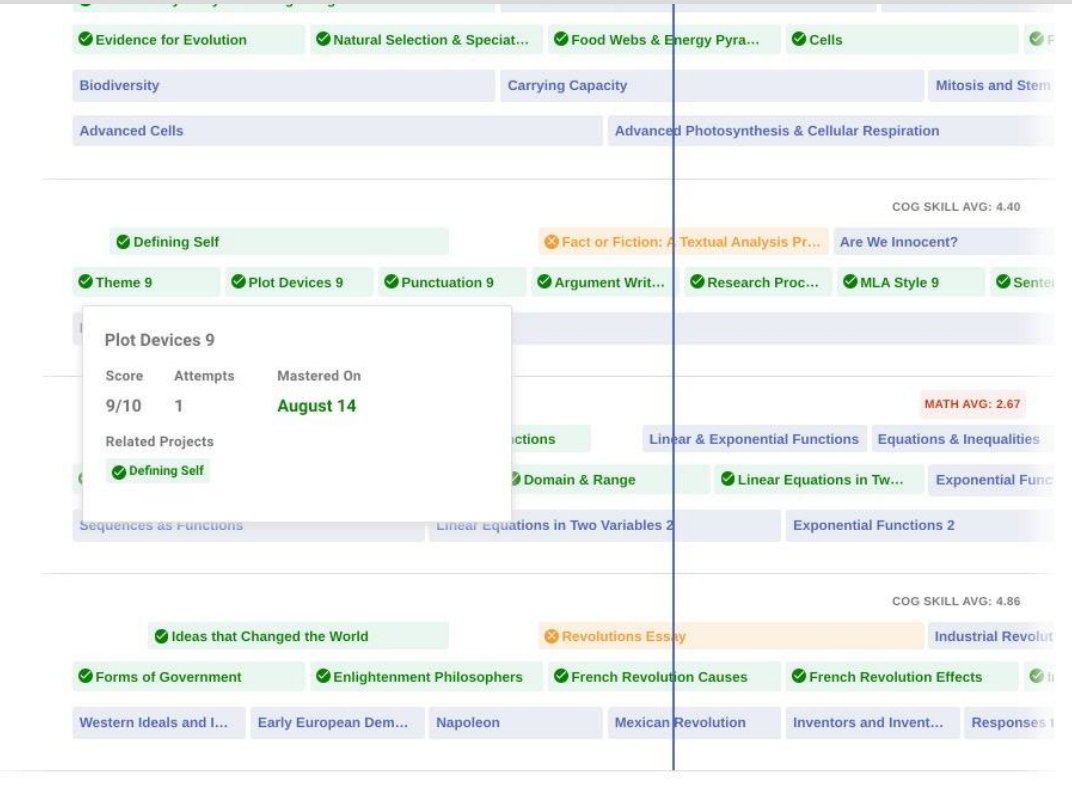

**Explore More Courses** 

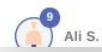

#### $\equiv$  summit  $\equiv$  Week  $\equiv$  Year  $\sim$  Progress

College

 $\mathbf{T}^{\bigoplus}$ 

**I** Resources

#### Biology Projects

Power Focus Areas **Additional Focus Areas** 

Challenge Focus Areas

#### English 9 Projects

Power Focus Areas

**Additional Focus Areas** 

#### Math I

Projects/Math Units

Power Focus Areas

**Additional Focus Areas** 

#### Modern World 1 Projects

Power Focus Areas

**Additional Focus Areas** 

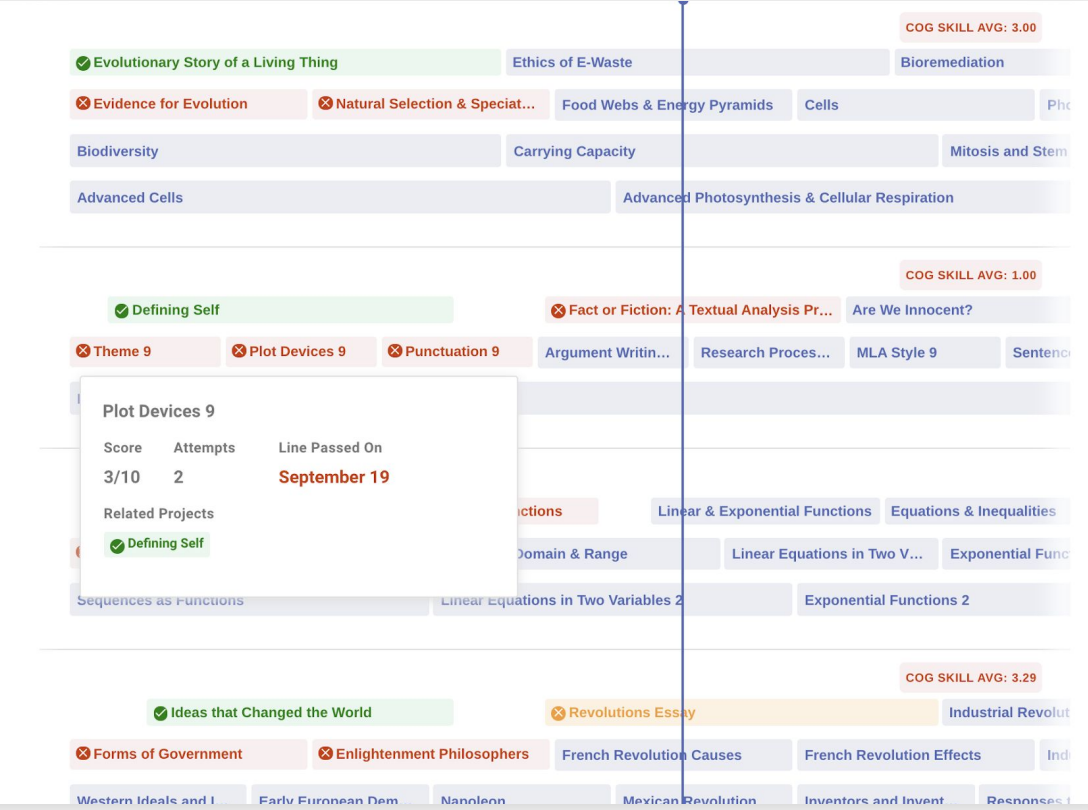

#### **Checking the Progress Page**

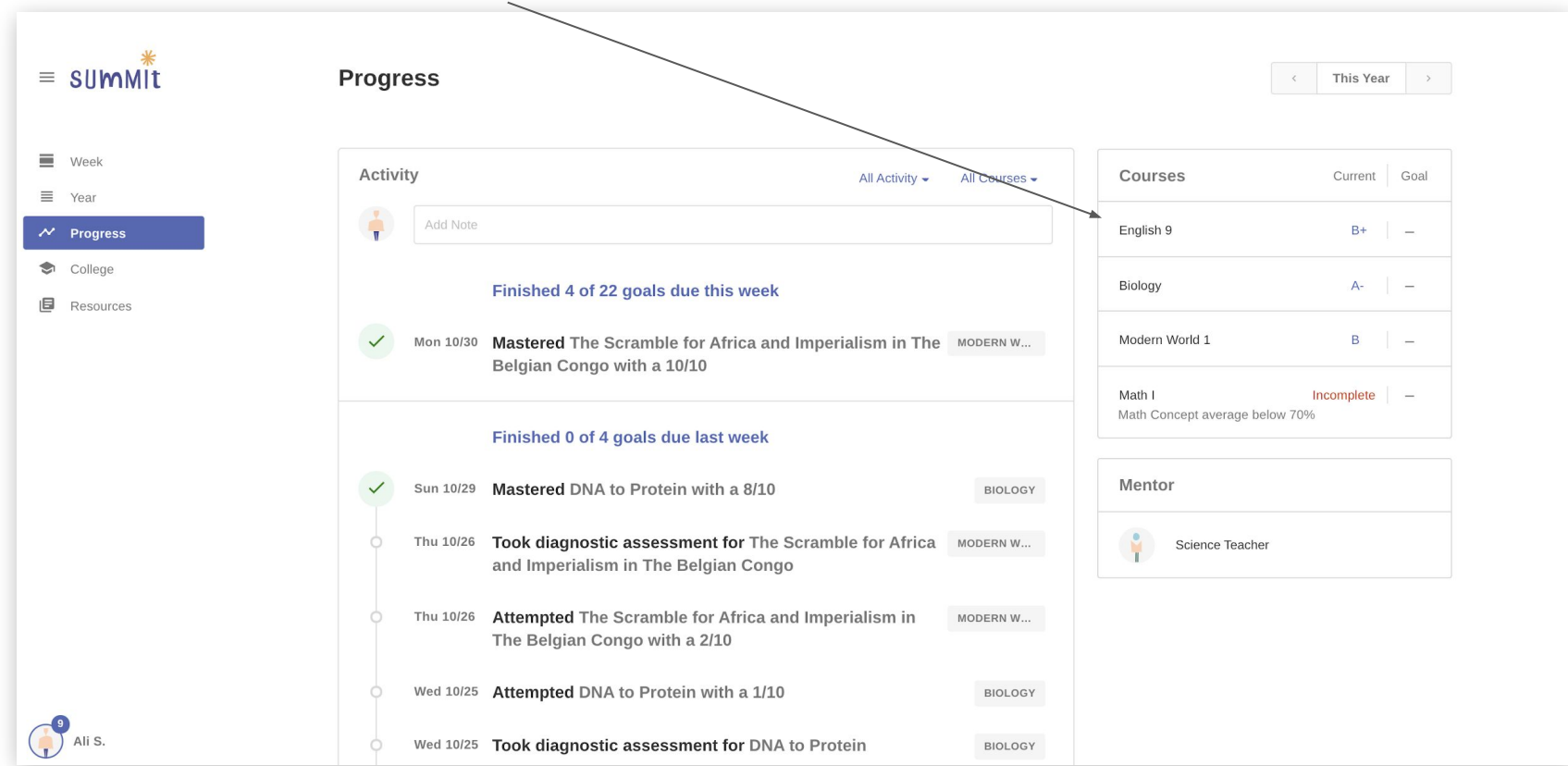

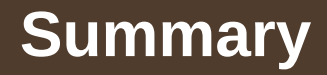

- What projects is your student currently working on? Which are overdue or need revision?
- How is your student doing on Focus Areas? Are there any that are overdue or where they have taken multiple attempts?
- What is your student's current grade? Where do they see room for improvement?
- If you have any further questions please feel free to email us [jbuckendorff@usd353.com](mailto:jbuckendorff@usd353.com) or [ssmith@usd353.com](mailto:ssmith@usd353.com)